# **PERCORSO 30 minuti / 1 km**

#### *Come fare*

#### **1. Preparare l'uscita**

- Individuare la particella 10x10 km che si vuol indagare
- Scegliere la cella  $2$  o 45,  $\frac{49}{6}$  o 26,  $\frac{66}{6}$  o 87,  $\frac{93}{6}$  o 51

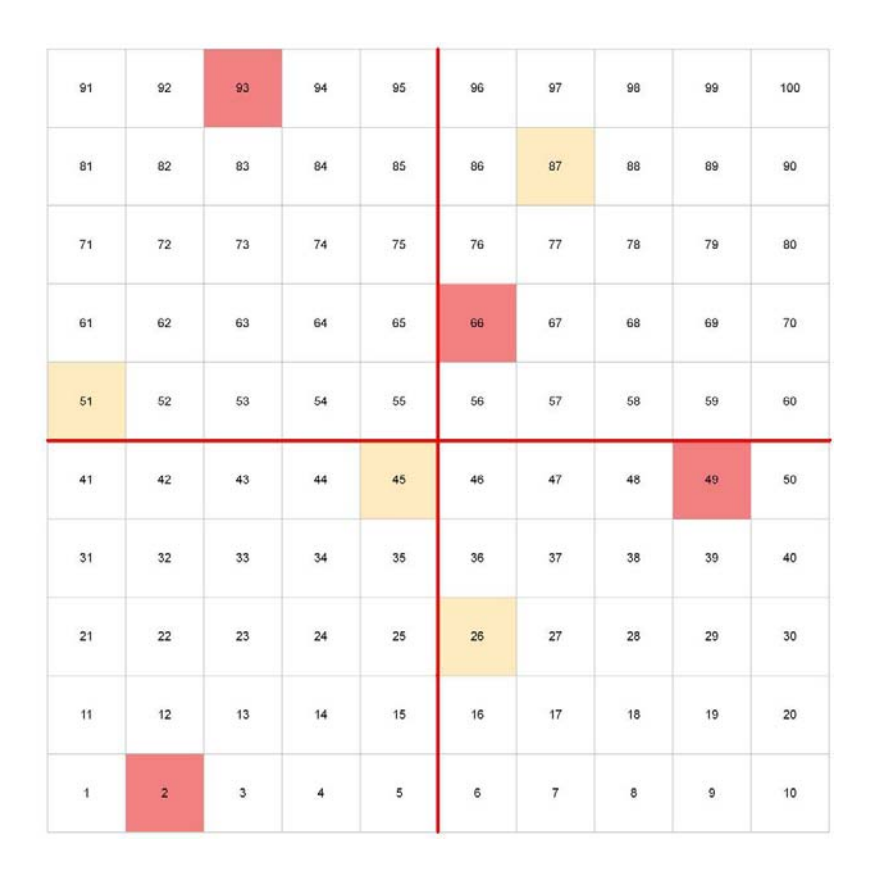

*Schema delle celle 1x1 km da indagare prioritariamente nella particella 10x10 km in cui sui abita. Massima priorità (celle rosse: 2; 49; 66; 93) celle di riserva se le prioritarie fossero impraticabili (45; 26; 51; 87)*

• Localizzare la cella 1x1km scelta da esaminare in [www.ornitho.it:](http://www.ornitho.it/) (Trasmettere le mie osservazioni; inserire il nome del comune; poi "ingrandire sul comune", cercare la cella desiderata; **stampare la mappa con i contorni della cella**; annotare la sigla della cella)

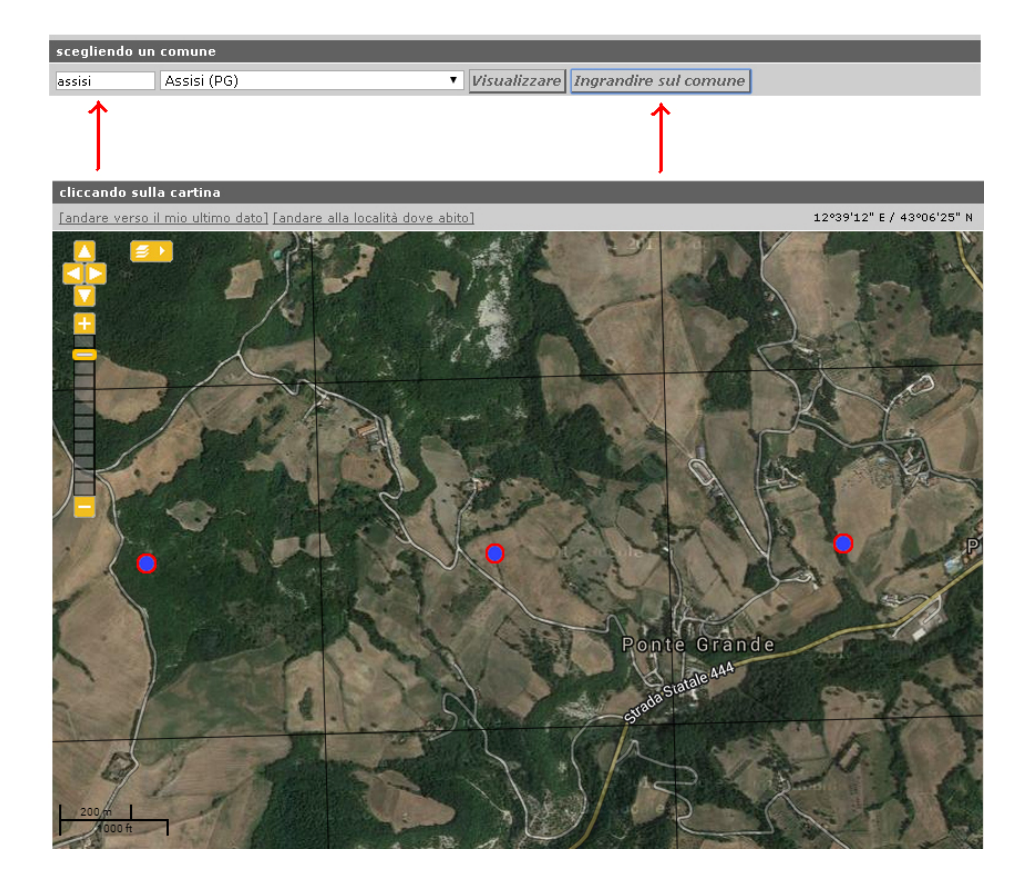

• Sulla mappa stampata stabilire il percorso che si vuol effettuare per una lunghezza di 1 km; 30 minuti. 1 km corrisponde a un po' meno della metà di una camminata con andatura abituale). Il percorso deve toccare tutti gli habitat significativi presenti nella cella 1x1km (vedi metodi atlante)

#### Esempio 1

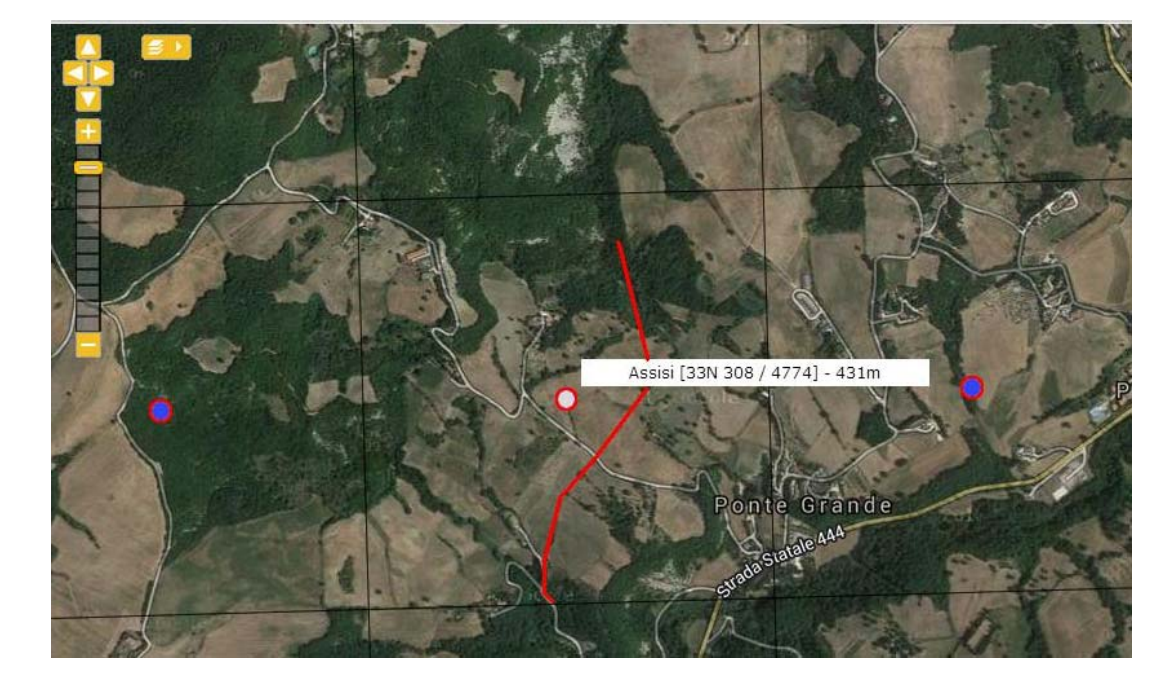

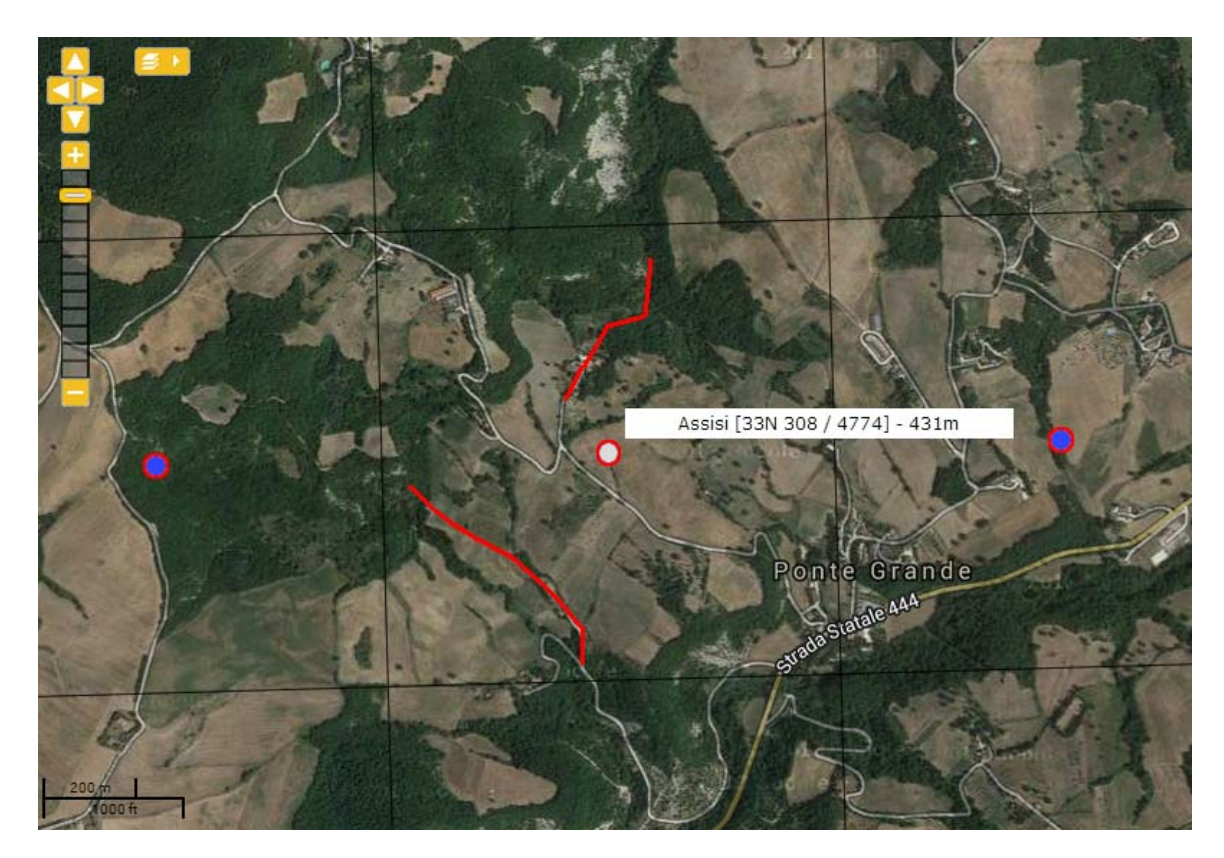

### **2. Percorrere il tratto scelto**

• Annotare con cura tutto ciò che si incontra sul percorso **contando** gli individui di ciascuna specie, e se possibile distinguendo maschi e femmine. **Per 30 minuti.**

#### **3. Inserire i dati nel portale [www.ornitho.it](http://www.ornitho.it/);**

- Eseguire il login
- Cliccare su "Trasmettere le mie osservazioni", poi inserire il nome del comune, poi "visualizzare" oppure "ingrandire sul comune" e selezionare nuovamente la cella in cui si è. osservato; cliccare sul centroide della cella (punto blu cerchiato di rosso); all'apertura della finestra scegliere "compilare la scheda di rilevamento completo", confermare con ok alla domanda;

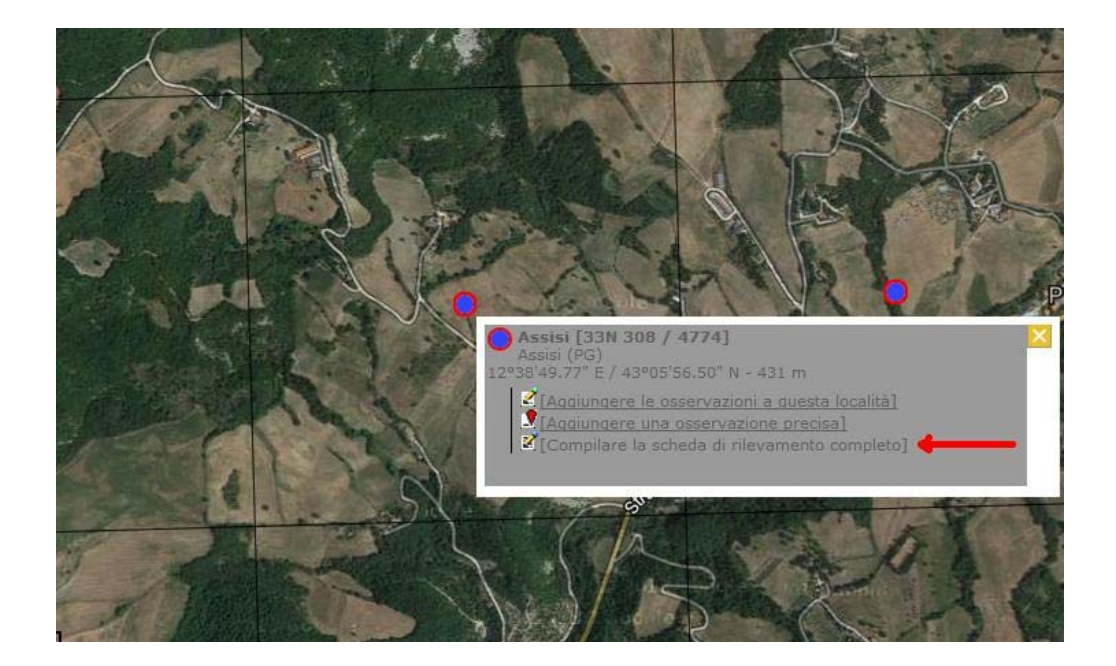

- Compilare l'intestazione della scheda con giorno e orario di inizio e fine del percorso (30 minuti !); selezionate il nome del progetto [PERCORSO] PERCORSO 30' (NID e INV) indicando nelle note il numero della cella, es. [49] ed il motivo eventuale di discrepanza rispetto ai 30 minuti.
- Inserire come PERCORSO 30' **SOLO SE SI È STATI IN GRADO DI RICONOSCERE TUTTE LE SPECIE INCONTRATE.** In caso contrario inserire la scheda ma senza che questa sia associata a PERCORSO.

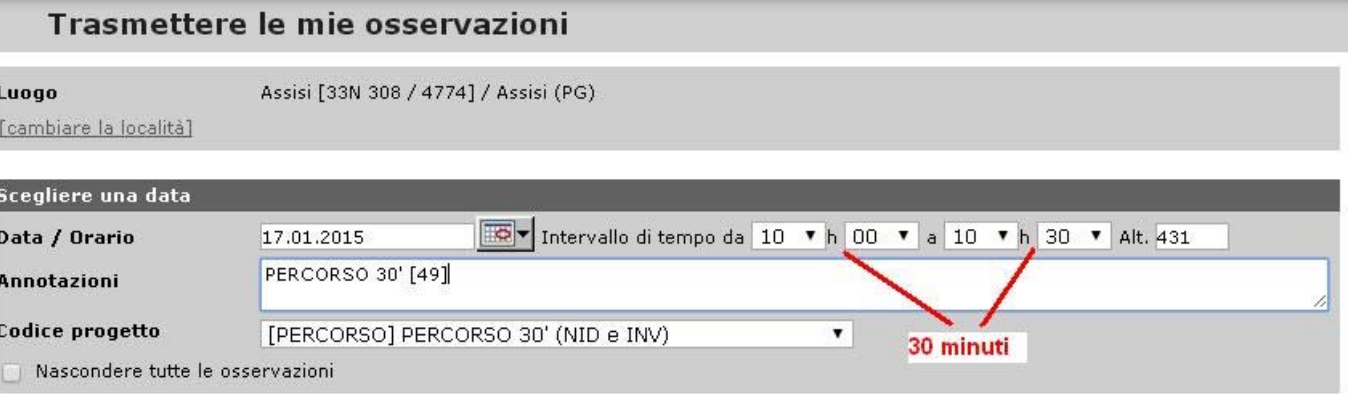

#### Esempio 1

## Esempio 2

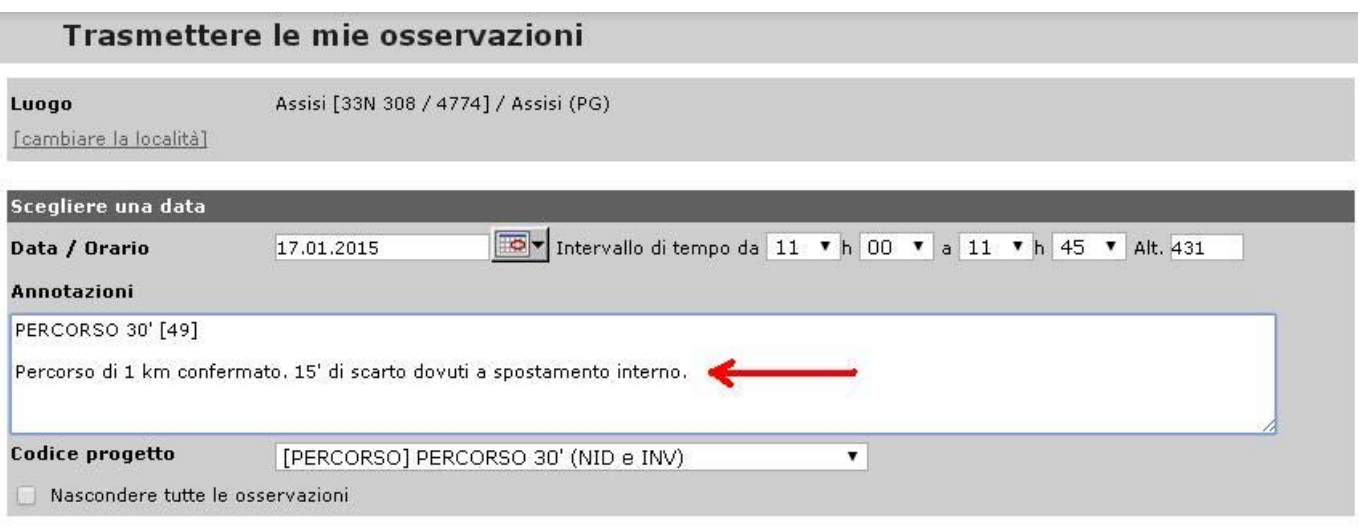

## • Completare la scheda

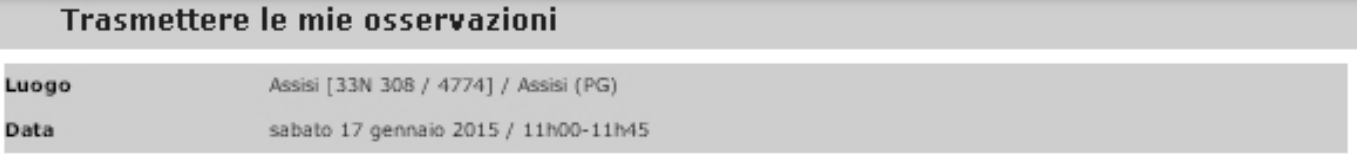

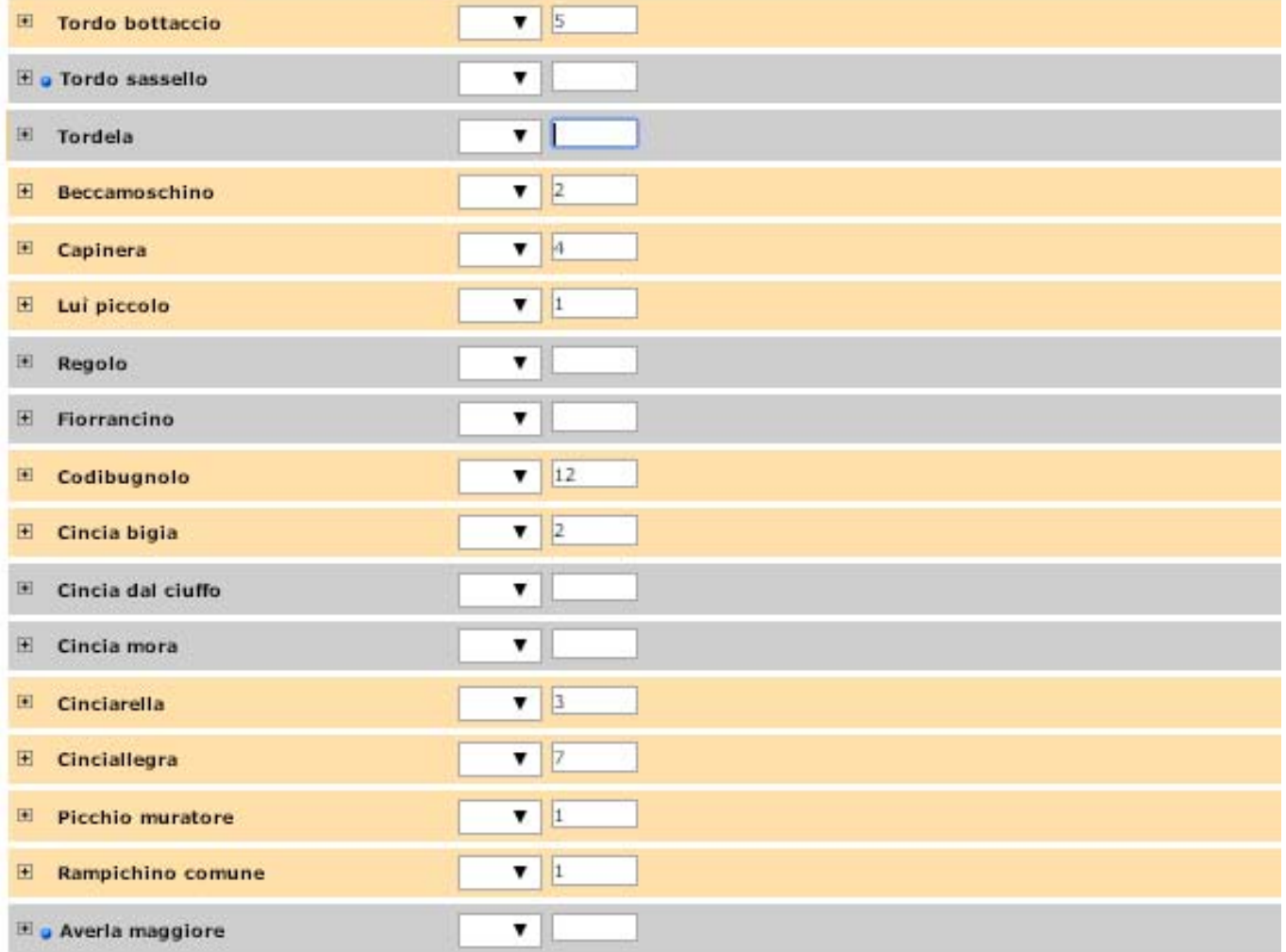

- Salvare la scheda
- Conservare la traccia del percorso. Fra breve un nuovo modulo permetterà di inserire direttamente nelle mappe di ornitho.it i transetti che si ripetono e quindi ripercorrere questo anche i prossimi anni, sul medesimo tracciato.
- **4. Quanti PERCORSI effettuare?**
- **Quattro per ogni particella 10x10 km, nelle** celle 2 o 45, 49 o 26, 66 o 87, 93 o 51
- Ogni altro PERCORSO di 1 km in 30 minuti è benvenuto purché siano **prima** esaminate 4 celle dello schema previsto, vedi Metodi Atlante

*<http://files.biolovision.net/www.ornitho.it/pdffiles/news/MetodiAtlanteinvernale-7901.pdf>*

Per ulteriori informazioni scrivere a **support@ornitho.it** o al coordinatore regionale.

Grazie per la collaborazione